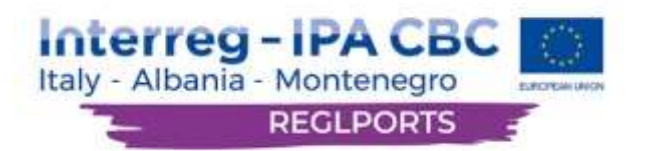

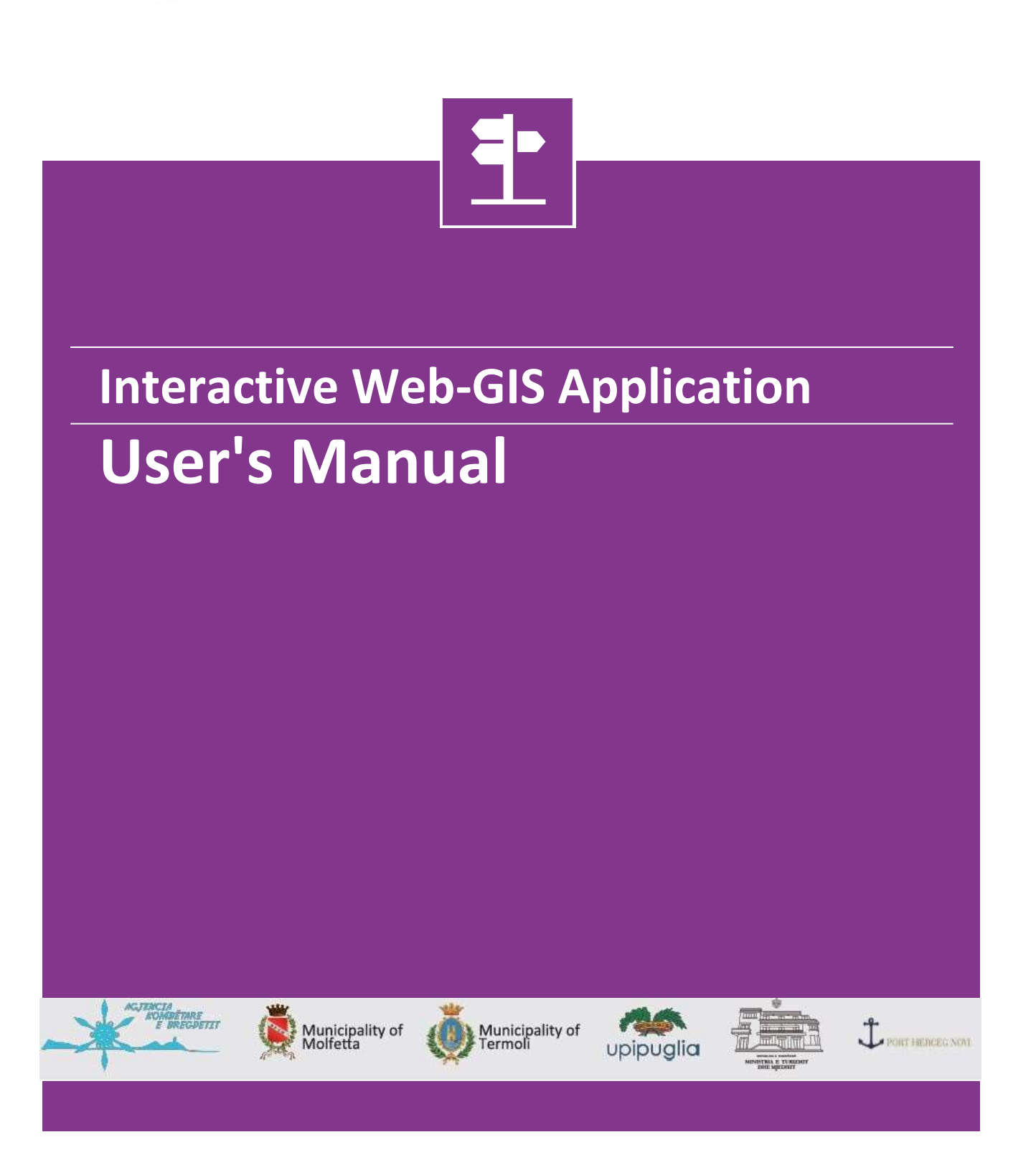

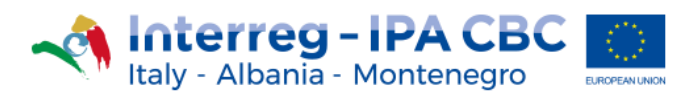

### **1 Introduction**

The Web-GIS platform is a tool developed in the context of the project Nautical tourism development and promotion of regional ports, with the acronym REGLPORTS. The project was implemented in the context of the Interreg IPA CBC Italy-Albania-Montenegro Programme, co-funded by the European Union through the Instrument for Pre-Accession (IPA II).

The web-GIS was designed to have an intuitive UI (User Interface) in order to assist every category of users, from starters all the way to experienced ones.

The home page of the web-GIS can be found at: [https://reglports-gis.eu/.](https://reglports-gis.eu/) Alternatively, the web-GIS can be accessed through the REGLPORTS platform, found on https://reglports.eu/.

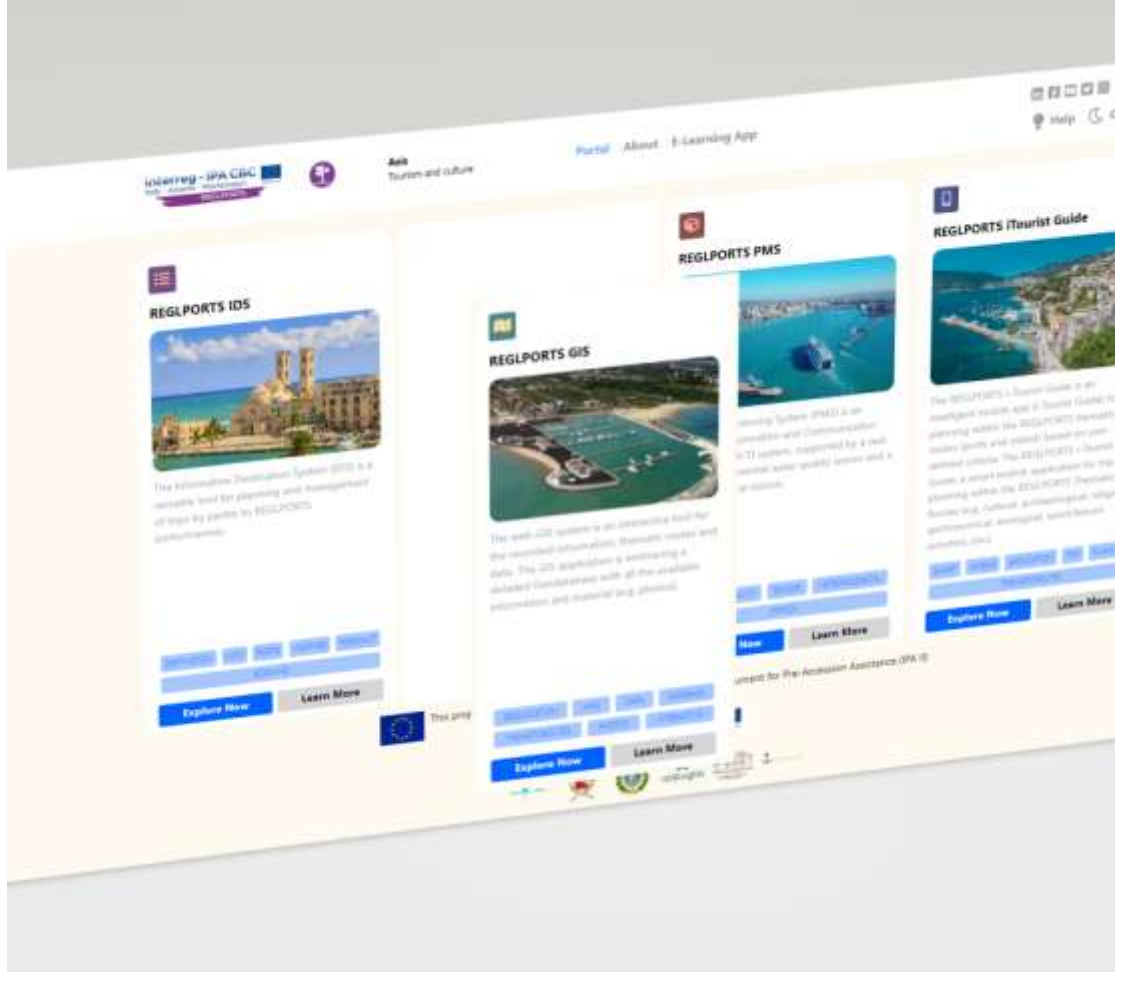

Figure 1: Web-GIS on REGLPORTS Platform

This document is intended as a user support document for the use of the Web-GIS.

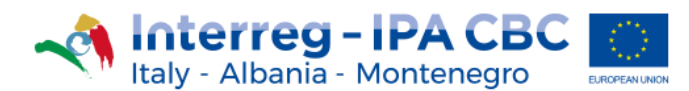

# **2 Starting-Out & Language Selection**

Irrespectively of how the user accesses the Web-GIS he/she will be greeted by the following starting page.

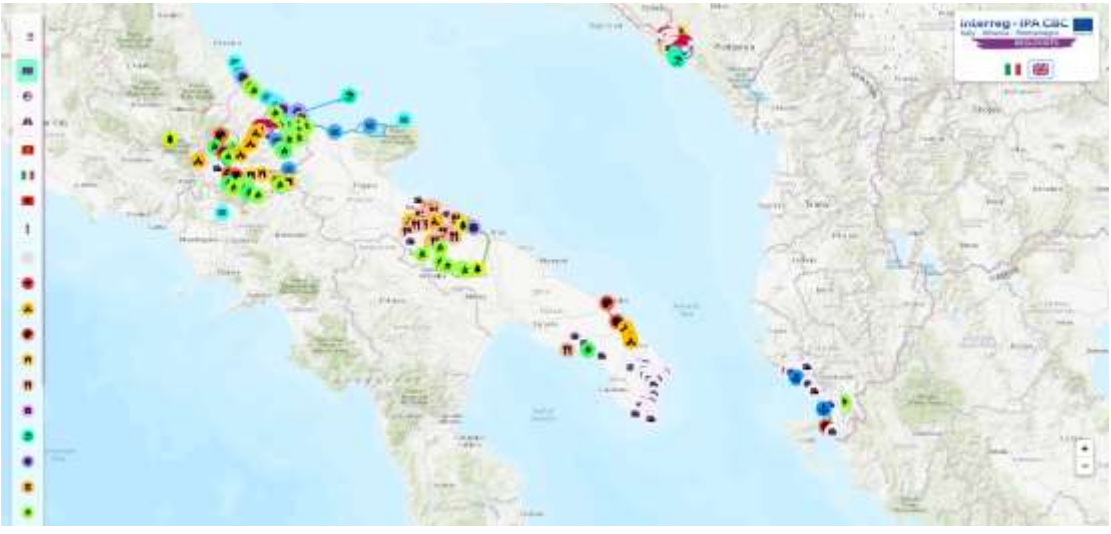

Figure 2: Home Page

The starting page highlights the area of intervention of the REGLPORTS project and the Thematic Routes created in Italy, Albania and Montenegro.

On the left of the screen, the user can access the Web-GIS Toolbar which by default is collapsed. On the right side there is the Project's logo which gives access to the Project Website and the outputs of the Project.

Just beneath the Project's logo there is the language selection, accessible simply by clicking the respective flag.

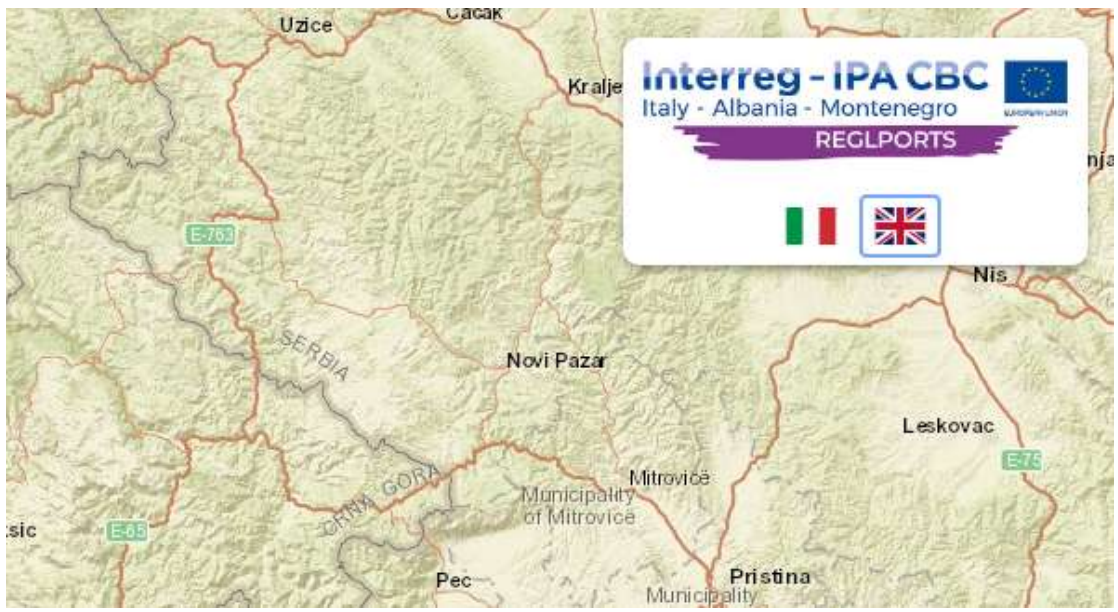

Figure 3: Project Logo & Language Selection

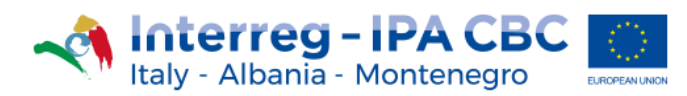

## **3 Web-GIS Toolbar**

The Web-GIS Toolbar is the control screen of the tool as it provides access to all the options offered by the platform except that of language selection.

The Web-GIS Toolbar is simply accessed, by hovering the mouse over the Toolbar.

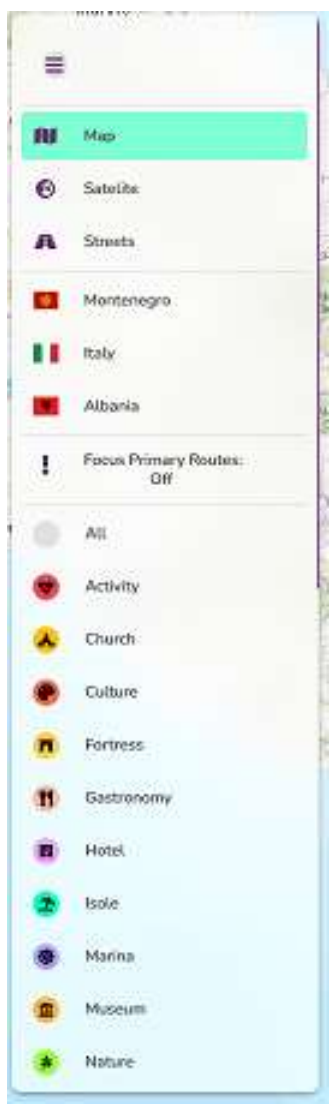

Figure 4: Web-GIS Toolbar

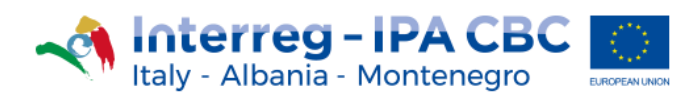

The top side of the Toolbar, offers the various mapping options, i.e., how the map is visualized on the main screen. The options are Map, Satellite and Streets.

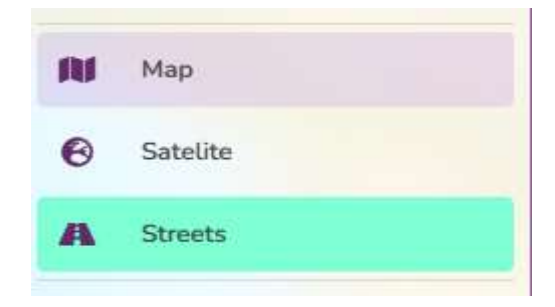

Figure 5: Mapping options

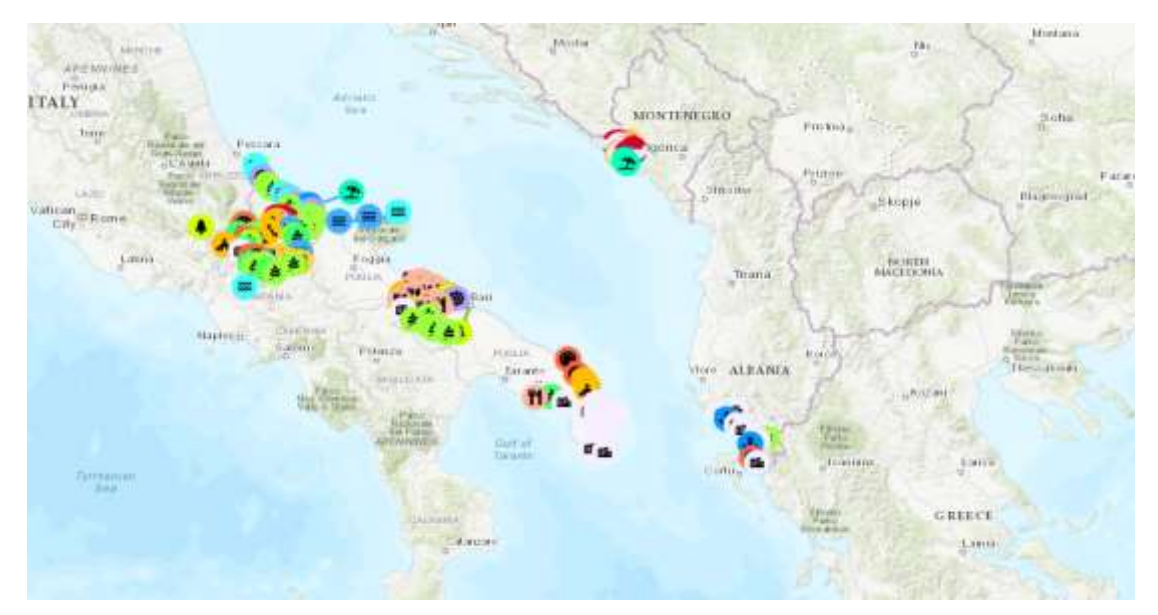

Figure 6: Μap Visual

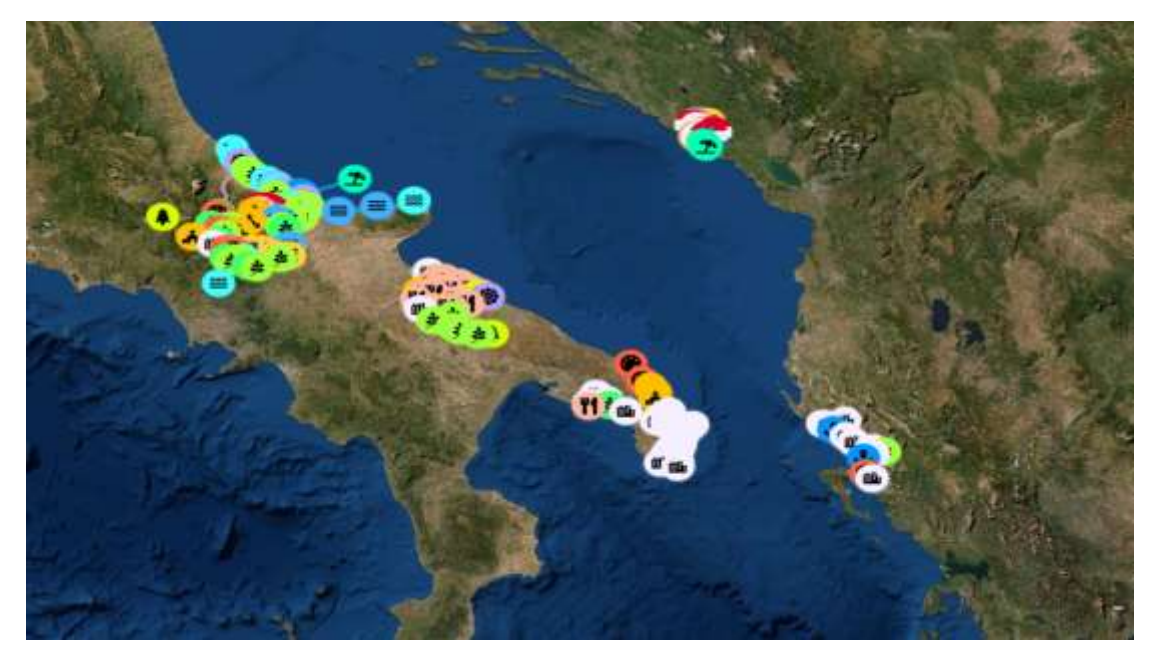

Figure 7: Satellite Visual

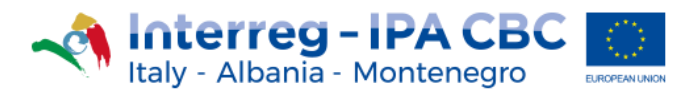

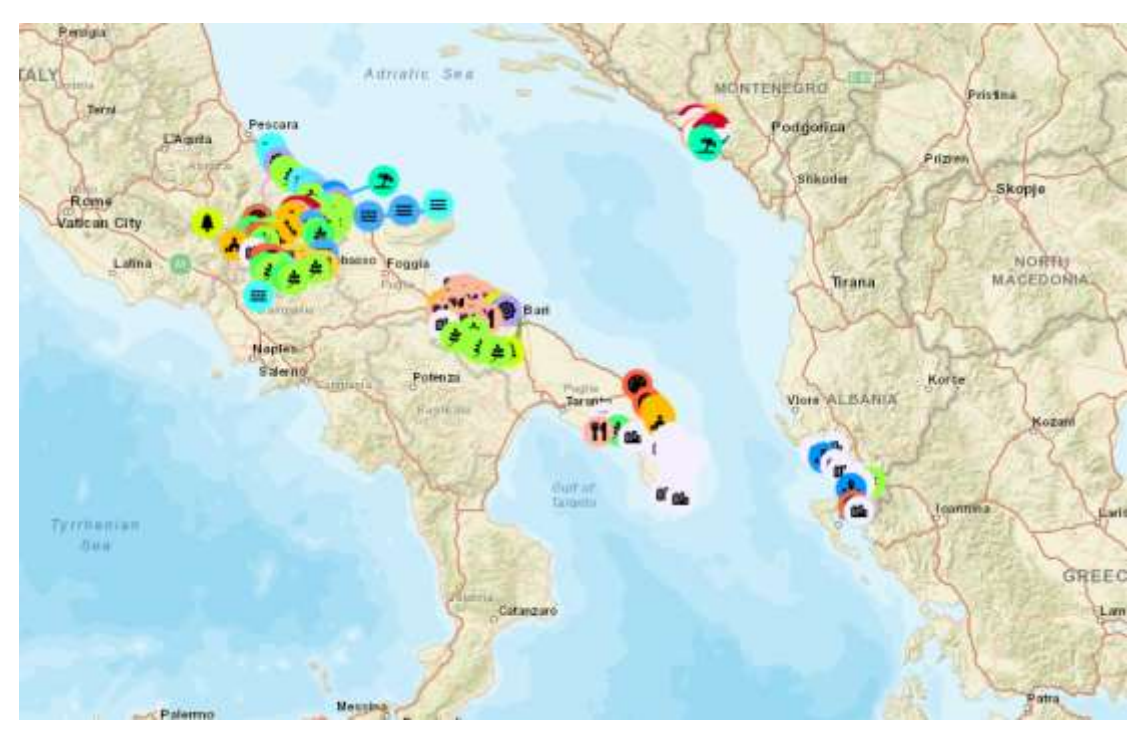

Figure 8: Street Visual

Just below the Map visualizing options, there are selections for the three (3) countries.

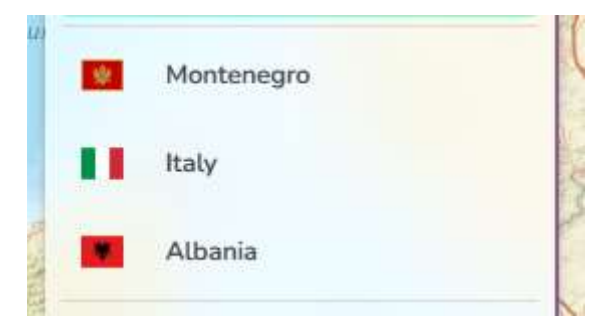

Figure 9: Country selection

When the user selects an option, the system brings up the menu of thematic routes relative to each country.

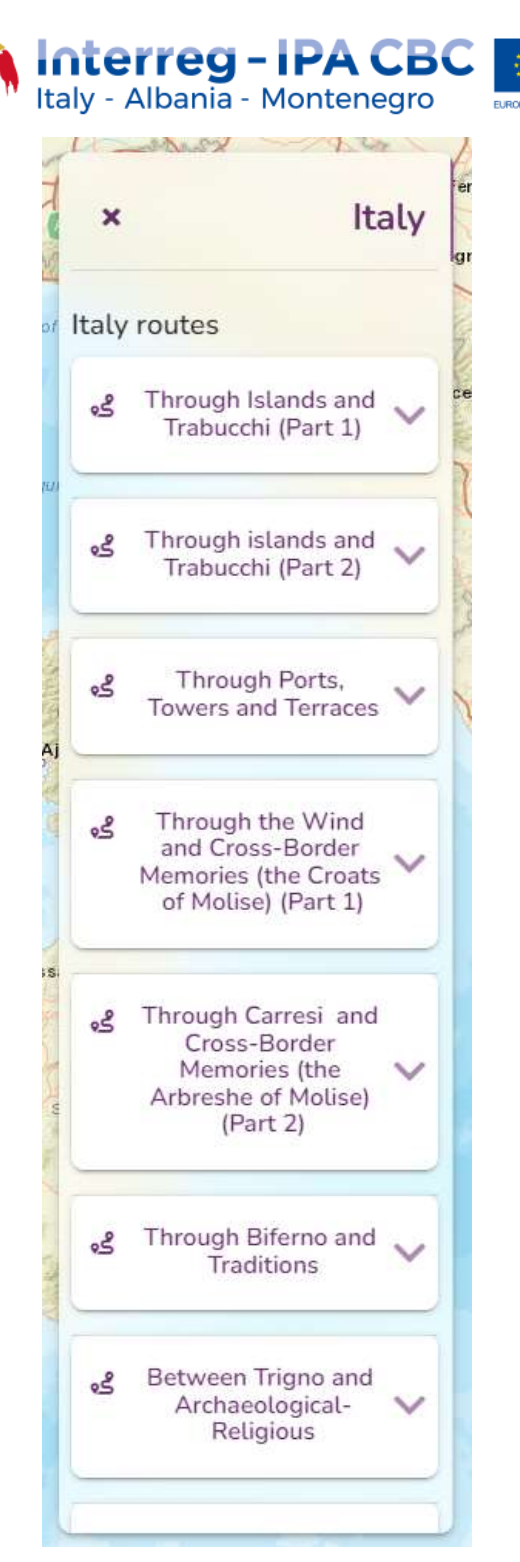

Figure 10: Thematic routes (Italy)

At this point the user can select a specific route which brings forward overall information on the selected route and provides a breakdown of the points of interest that comprise the specific route.

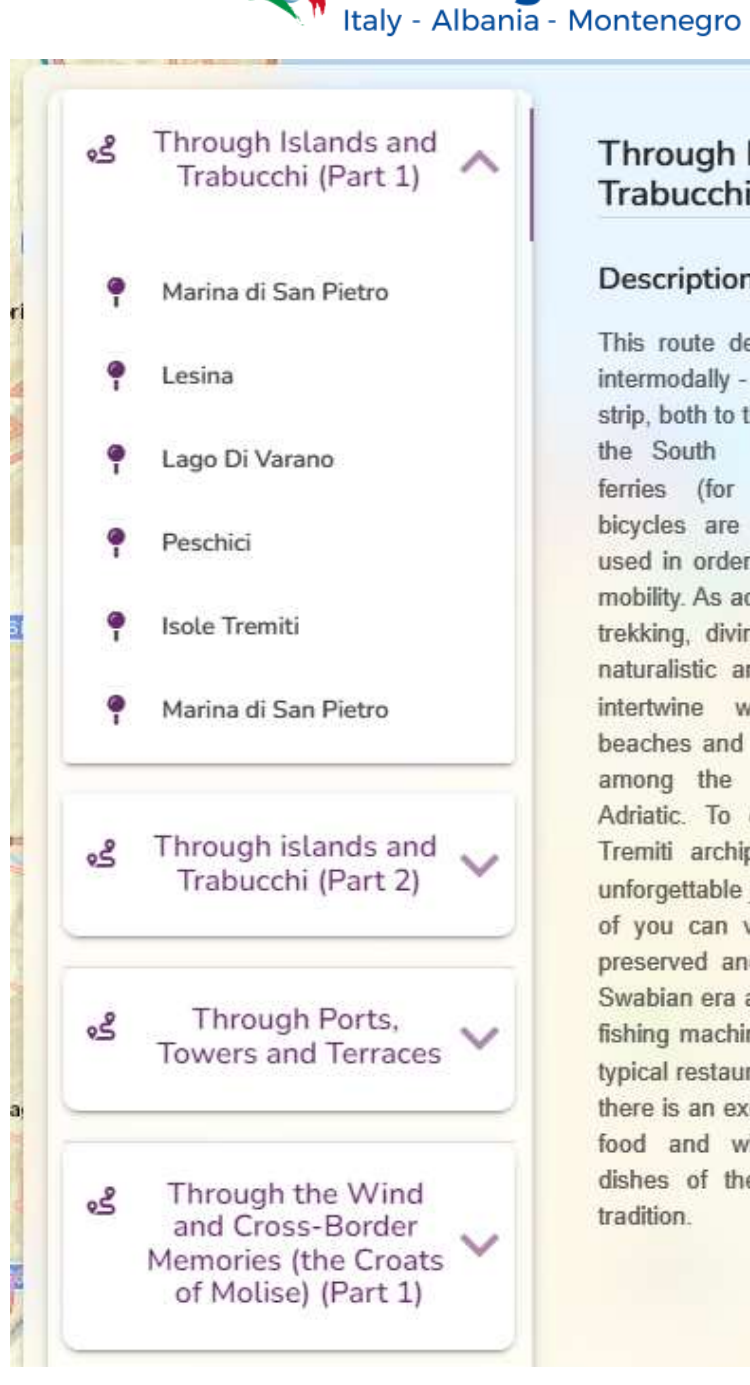

#### Through Islands and Trabucchi (Part 1)

#### **Description**

Interreg - IPA CBC

This route develops - alternately and intermodally - at sea and on the coastal strip, both to the north (Abruzzo) and to the South (Puglia). Fishing boats, ferries (for offshore routes) and bicycles are used and bicycles are used in order to slow and sustainable mobility. As activities stand out, cycling, trekking, diving. It is possible to visit naturalistic areas of great value that intertwine with wide and sandy beaches and coasts near the gargano among the most beautiful of the Adriatic. To complete a visit to the Tremiti archipelago will complete an unforgettable journey. Along the stretch of you can visit the remains of wellpreserved ancient watchtowers of the Swabian era and the trabucchi (ancient fishing machines now transformed into typical restaurants. Naturally with ease. there is an excellent and varied original food and wine based on genuine dishes of the ancient Mediterranean tradition.

Str.

Figure 11: Example of selected route

At this stage the user can select specific points of interest and obtain analytical information in regards to that.

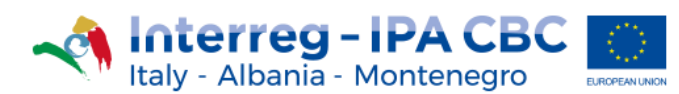

Through Islands and ಕೊ Trabucchi (Part 1) Marina di San Pietro Lesina Lago Di Varano Peschici **Isole Tremiti** Marina di San Pietro Through islands and  $\mathsf{e}$ Trabucchi (Part 2) Through Ports. తి **Towers and Terraces** Through the Wind ڇ and Cross-Border Memories (the Croats of Molise) (Part 1) Through Carresi and లి Cross-Border Memories (the Arbreshe of Molise)  $(Part 2)$ 

### Marina di San Pietro  $\alpha$

 $42.002.15.0007$ 

#### More information

Located under the ramparts of the old town, about 800 meters from the point of embarkation for the Tremiti Islands is an ideal base to reach the main vachting destinations of the southern central Adriatic: Tremiti Islands, Gargano Promontory, the Croatian islands (Lastovo and Vis) the closest and most convenient destinations of the ancient route that takes boats from Termoli to Dubrovnik through the most beautiful islands of the Adriatic.

Open all year round, the Marina of San Pietro can accommodate up to a maximum of 300 boats from 8 to 30 meters.3 The presence on the territory of companies operating in the marine industry also ensures the presence of services: boat rental, sailing school, sailing courses and preparatory courses for the license, chartering and mini-cruising services. On the territory there is also a Sailing Club, which in addition to providing sailing and windsurfing courses, has been organizing sailing championships and rallies at the national level for more than twenty years involving children between 14 and 16 years old with the aim of animating the sporting spirit of enthusiasts and professionals.

ram

Figure 12: Example - Selection of specific point of interest

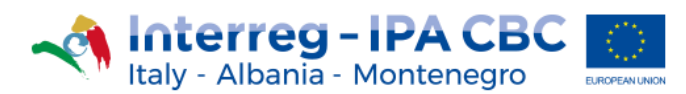

The next option "Focus Primary Routes" allows the user to highlight the suggested routes of navigation within a selected path, by simply clicking on the option.

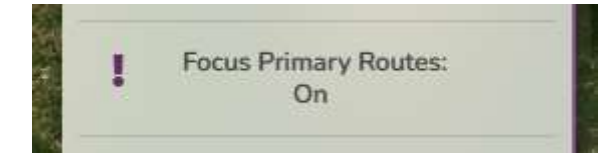

Figure 13: Focus Primary Routes Option

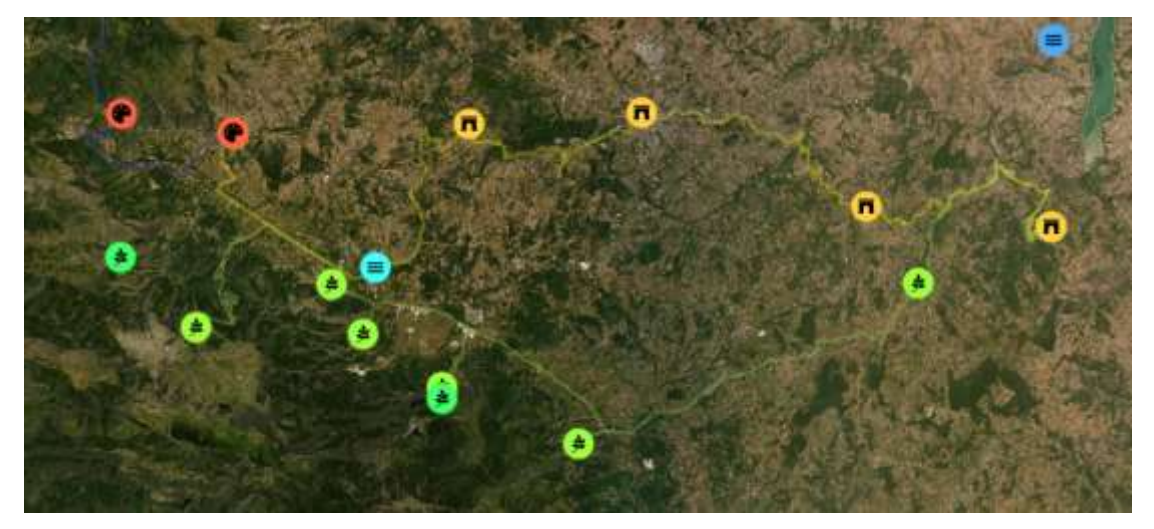

Figure 14: Example - Primary routes off

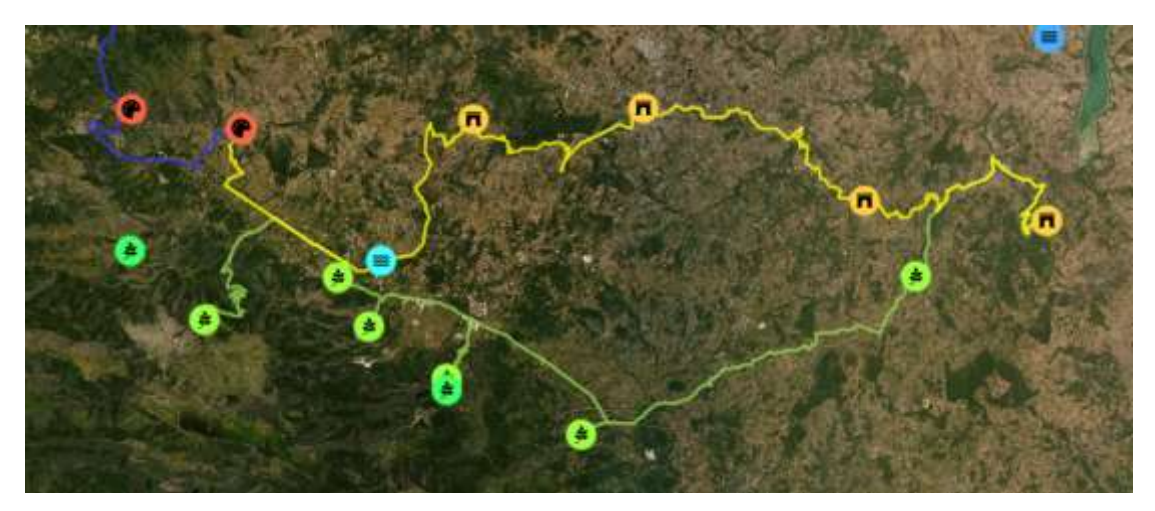

Figure 15: Example - Primary routes On

Finally, the Web-GIS offers a plethora of options in regards to the type of highlighted points of interest. More specifically, each point of the Thematic Routes is categorized in order to fall under the right type (e.g., Activity, Culture, Museum etc.). Therefore, if for example the user would only be interested in the Museums of the area, he/she can select the specific option which brings up only those.

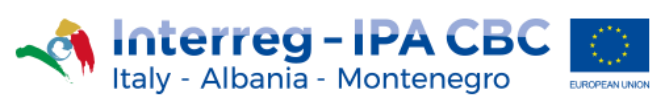

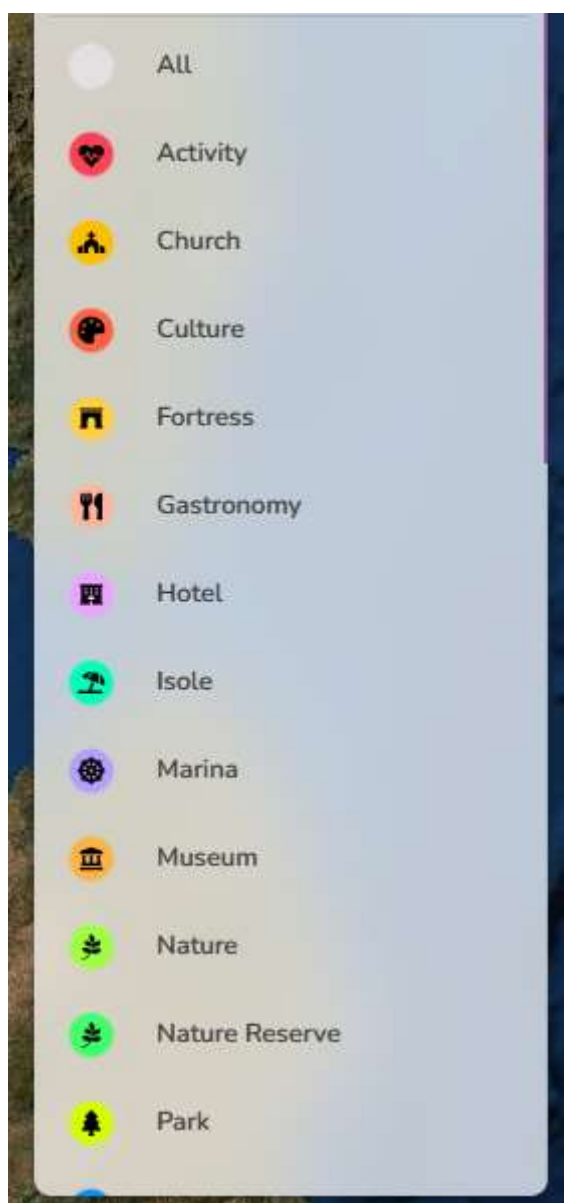

Figure 16: Options on types of Interest Points

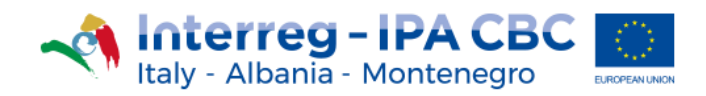

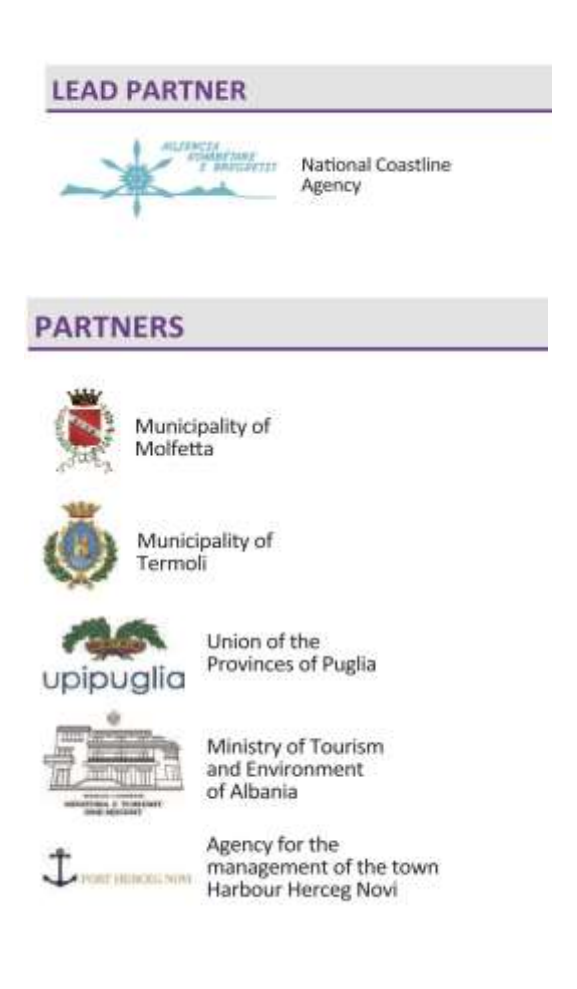

**This project is co-financed by the European Union under the instrument for Pre-Accession Assistance (IPA II)**

**This document has been produced with the financial assistance of the Interreg IPA CBC Italy-Albania-Montenegro Programme. The contents of this document are the sole responsibility of Municiplaity of Molfetta and can under no circumstances be regarded as reflecting the position of the European Union and of the Interreg IPA CBC Italy-Albania-Montenegro Programme Authorities.**